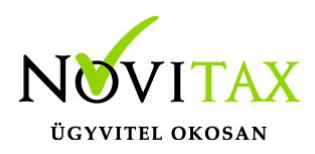

### **EAN kód (EAN-13, EAN-14, EAN-15) vonalkód használata és vonalkód címke nyomtatása**

# **EAN kód (EAN-13, EAN-14, EAN-15) vonalkód használata**

Ez a leírás nem tartalmazza a GS1-128 vonalkódok leírását, de az alábbi linkre kattintva innen elérhető:

[GS1-128 vonalkód](https://tudastar.novitax.hu/gyujto-vonalkod-es-gs1-128-vonalkod-hasznalata-az-iptax-es-raxla-modulokban/)

#### **Vonalkódolvasó használata**

A vonalkódolvasó úgy működik, mint egy beviteli eszköz, pl. billentyűzet, azaz a beolvasott vonalakból számokat és/vagy betűket küld a számítógépbe mint egy billenytűzet periféria.

A fentiből következik, hogy ez miatt különösebb követelménye nincs a vonalkód olvasónak. A lényeg, hogy számítógépes használat esetén a számítógéphez legyen csatlakoztatva és a megfelelő szabványra legyen (EAN-13, EAN-14, EAN-15) legyen programozva az olvasó. (A vonalkódolvasó programozása általában a hozzáadott füzetben vagy kiskönyvben lévő vonalkódokkal lehetséges.)

Pénztárgépes használat esetén a vonalkódolvasót a pénztárgép kezeli, tehát ahhoz kell csatlakoztatni. A vonalkód-olvasó eszköz nem összetévesztendő a leltározásoknál használatos vonalkódos adatgyűjtővel, QR kód olvasóval, stb…

#### **Vonalkód alapján cikk választása**

Vonalkódolvasóval történő termék (cikk) kiválasztásához a megnyíló vagy megnyitott Cikkek ablaknak Vonalkód sorrendben kell lennie. A főmenüben a Cégbeállítások / Cégadatok menüpontban a Törzsbeállítások lapon be lehet állítani, hogy a Cikkek ablaknak a Vonalkód legyen az elsődleges rendezettsége.

## [www.novitax.hu](http://www.novitax.hu)

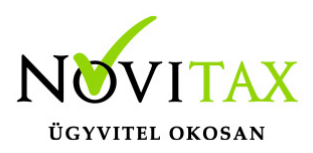

### **EAN kód (EAN-13, EAN-14, EAN-15) vonalkód használata és vonalkód címke nyomtatása**

#### **Vonalkód megadása a cikkeknél kézi rögzítés esetén**

A Törzsadatok / Cikk törzsadatok / Cikkek menüpontban van lehetőség az Alapadatok lapon cikkeken belül Vonalkódot megadni. A vonalkód maximálisan 15 számjegyű szám lehet.

#### **Saját vonalkód tartomány használata**

A Beállítások / Alapbeállítások / Pénztárgép, Vonalkód-olvasó menüpontban beállítható A megvásárolt vonalkód tartomány első és utolsó számjegye. Saját belső használat esetén a javasolt tartomány 9-s számmal kezdődően adandó meg, pl. 9000000000001 – 9999999999999.

#### **Saját vonalkód tartományból új vonalkód generálása cikkhez**

A vonalkód tartomány megadása után a programból ki és majd belépés szükséges.

A Törzsadatok / Cikk törzsadatok / Cikkek menüpontban a Vonalkód generálása… gombbal az összes cikkhez vonalkódot lehet generáltatni.

Amennyiben a generálás egyesével szükséges, akkor az érintett cikket módosítva vagy annak rögzítése közben a Vonalkód mező utáni […] gombra kell kattintani és azzal beíródik a tartomány következő vonalkódja.

#### **Vonalkód címke nyomtatása**

A vonalkód címkét A4-s formátumban 3 pályás etikettre lehet a programból nyomtatni. A nyomtatást a Kimutatások / Árlisták / Árlista menüpontban a Vonalkód címke funkció aktiválása mellett lehet megtenni.

## [www.novitax.hu](http://www.novitax.hu)

1105 Budapest, Gitár utca 4. | Tel.: (+36 1) 263-2363 | E-mail: [novitax@novitax.hu](mailto:novitax@novitax.hu)